## Malzeme Fişleri Listesinden Muhasebeleştirme

Muhasebeleştirme işlemi Muhasebe bölümünden yapılabildiği gibi program bölümlerinden de yapılabilir. Malzeme fişlerinin muhasebeleştirilmesi için malzeme fişleri listesinde F9-sağ fare tuşu menüsünde yer alan Muhasebeleştir seçeneği kullanılır. Muhasebeleştirme işlemi için önce muhasebeleştirilecek fiş daha sonra Muhasebeleştirme seçilir.

Malzeme işlemleri muhasebeleştirme penceresinde muhasebeleştirmenin ne şekilde yapılacağı belirlenir. Muhasebeleştirme filtre seçenekleri şunlardır:

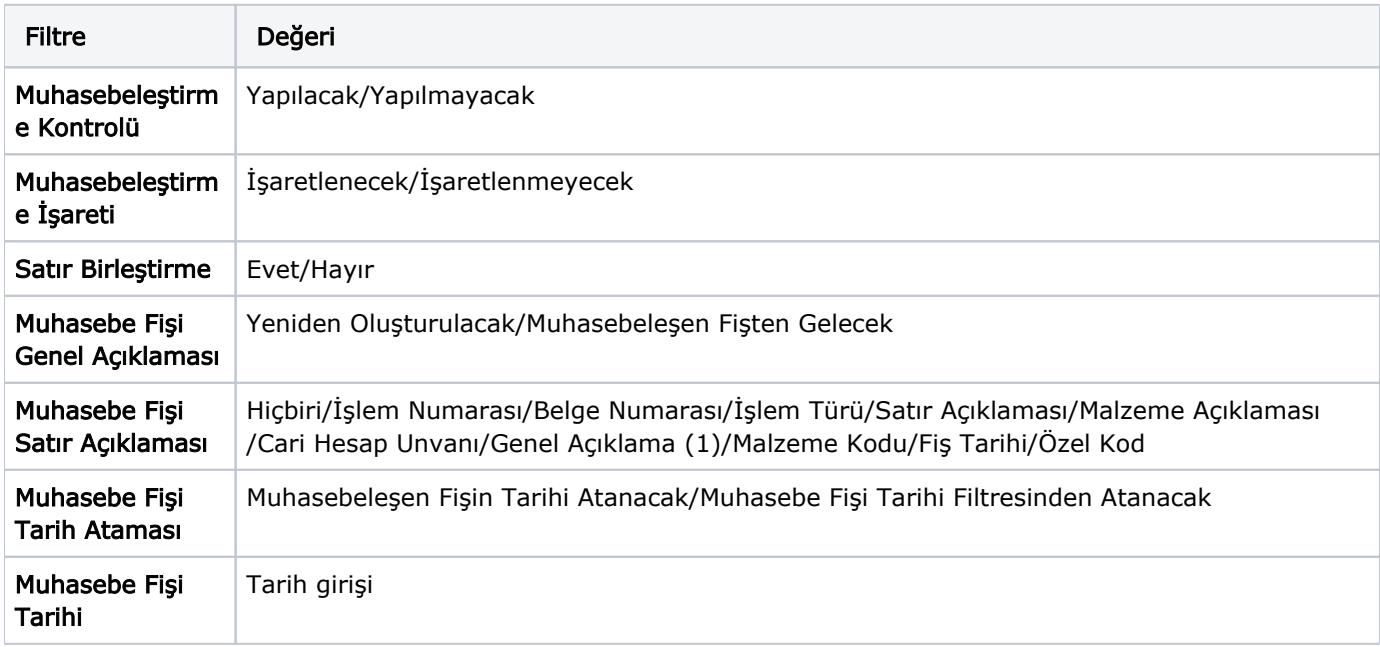

Muhasebeleştirme işleminin sonucunda oluşacak mahsup fişinin kontrol edildikten sonra kaydedilmesi isteniyorsa Muhasebeleştirme Kontrolü filtre satırında "Yapılacak" seçeneği işaretlenir. Bu durumda oluşacak her mahsup fişi ekrana gelir incelendikten sonra kaydedilir. Muhasebeleştirme Kontrolü filtresinde "Yapılmayacak" seçilirse oluşan fişler doğrudan ilgili bölümlerde işaretlenir ve muhasebeleştirme dosyasına yazılır.

Muhasebeleştirilen malzeme fişinde aynı karta ait ve muhasebe bağlantı kodları aynı olan satırların ne şekilde muhasebeleştirileceği Satır Birleştirme filtresi ile belirlenir. Satır Birleştirme "Evet" olarak seçilirse fiş içinde aynı karta ait olan ve aynı muhasebe hesap kodları ile izlenecek satırlar birleştirilir. Muhasebeleştirme sonucunda oluşacak mahsup fişinde tek satır olarak yer alır.

Muhasebeleştirme sonucunda oluşacak mahsup fişinin genel açıklamasının içeriği Muhasebe Fisi Genel Açıklaması filtre satırında belirlenir. Genel açıklamanın yeniden oluşturulması istenirse "Yeniden Oluşturulacak" seçimi yapılır. Açıklama program tarafından oluşturulur. "Muhasebeleşen Fişten Gelecek" seçimi yapılırsa, muhasebeleştirilen fatura genel açıklaması oluşan mahsup fişine aktarılır.

Muhasebe Fişi Tarih Ataması filtre satırında geçerli olacak muhasebe fiş tarihi öndeğeri belirlenir. "Muhasebeleşen Fişin Tarihi Atanacak" seçeneği işaretlenirse muhasebeleşen fişin tarihi mahsup fişine aktarılır. "Muhasebe Fiş Tarihi Filtresinden Atanacak" seçeneğinin işaretlenmesi durumunda geçerli olacak tarih Muhasebe Fiş Tarihi filtre satırında girilen tarih olacaktır; muhasebeleştirme işlemi sonucunda oluşacak mahsup fişlerine Muhasebe Fiş Tarihi satırında belirtilen tarih atanır.